# <span id="page-0-1"></span>ADT EasyPay

ADT EasyPay is an automated payment option that also eliminates the clutter of paper statements. You can set up EasyPay with a bank account, credit card, or debit card.

When you enroll in EasyPay, your charges for regular services will be debited automatically from your payment account. If you need to order a battery or other items not included in your reglar charges, you will need to pay at the time of purchase using [Express Pay](https://alpha.adt.com/content/myadt5/en/help/57.html) or a [One Time Payment](https://alpha.adt.com/help/68.html).

When you enroll in ADT EasyPay you are also automatically enrolled in paperless billing. You will no longer receive paper statements in the mail. PDF statements are available to review at any time on MyADT under the My Account tab.

<span id="page-0-0"></span>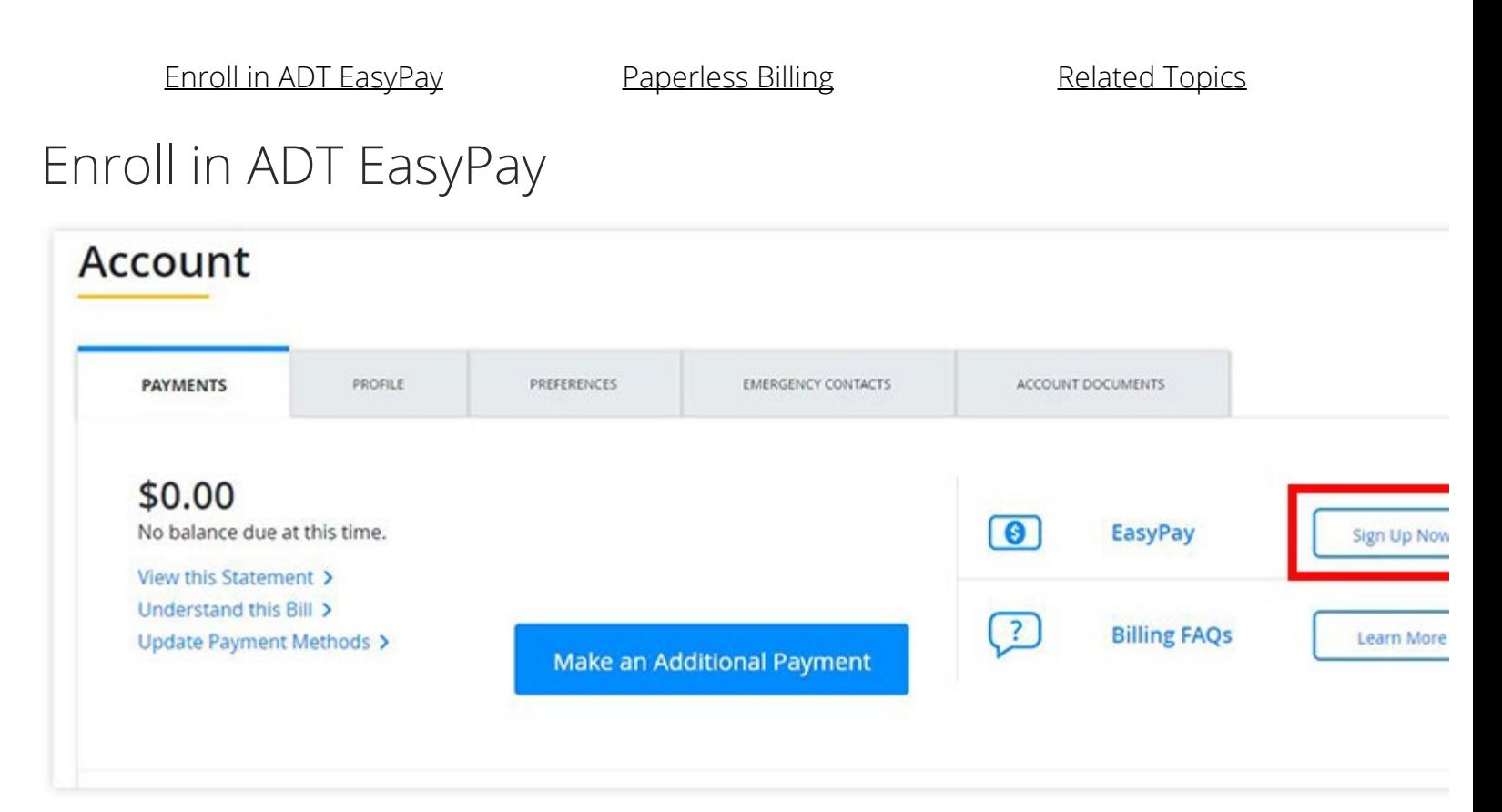

## **To enroll in ADT EasyPay:**

- 1. Click on the **Sign-up Now** link in the Account section shown above and fill out the requested informatio
- 2. Please be sure to pay any outstanding balances as it could take up to two billing cycles for your ADT Ea. enrollment request to be processed.

 $\boxed{?}$ 

3. Once you are enrolled, you can change your payment account information any time by clicking on **Man EasyPay** Options from the Account section.

Customers who use ADT EasyPay can still use [Express Pay](https://myadt.com/quickPay.jsp).

# <span id="page-1-0"></span>Paperless Billing

Paperless Billing allows you to receive your statements electronically. You will not receive a paper statement in the mail.

### **To set up Paperless Billing, login to your account.**

### 1. Click on the **Preferences** tab in the **Account** section.

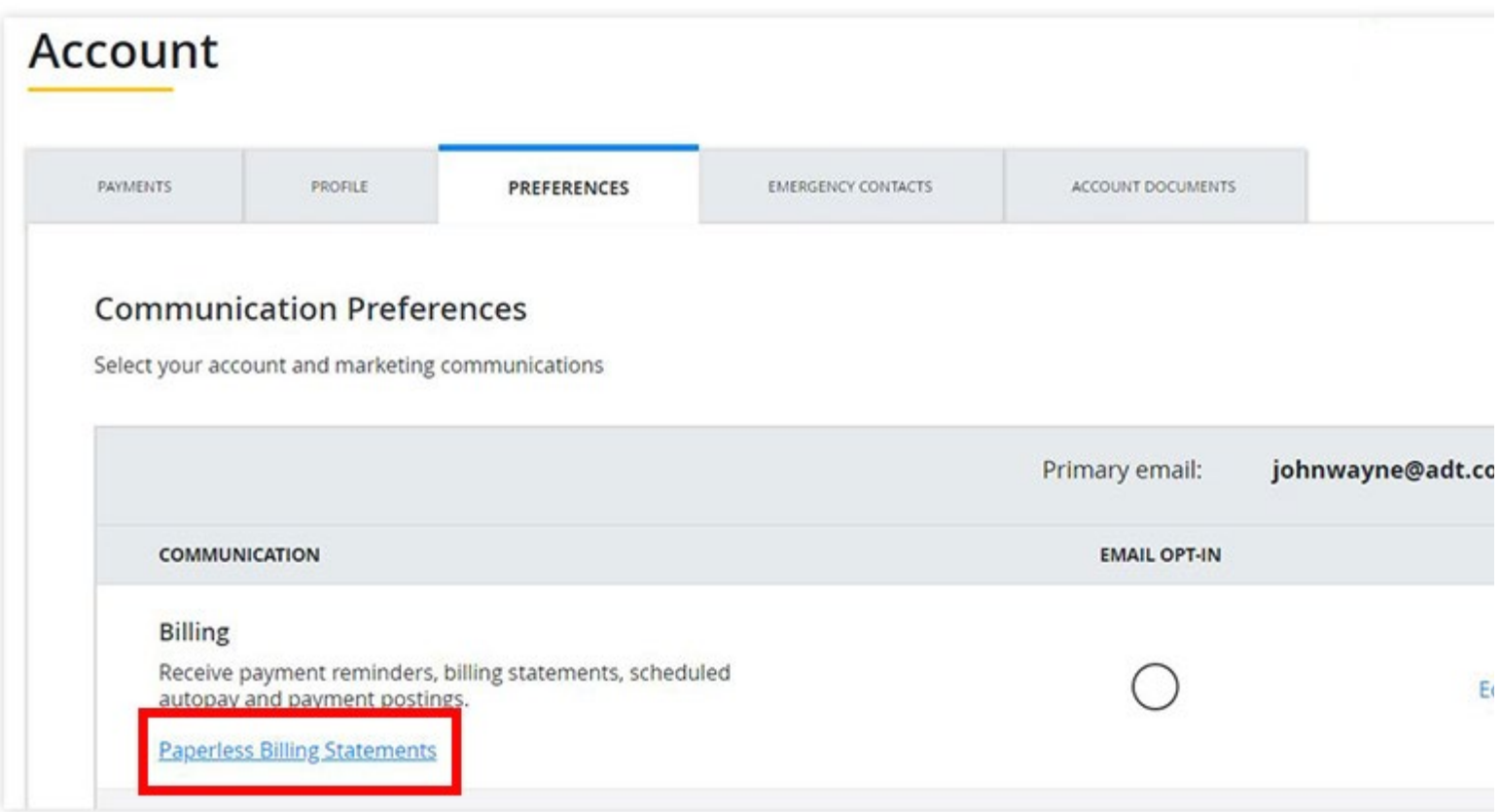

2. Click on the **Paperless Billing Statements** link and enter your email address. If there is a Primary Email a with this account, that email address will appear when you start typing. You also have the option to use a diff email address by typing it in the space provided.

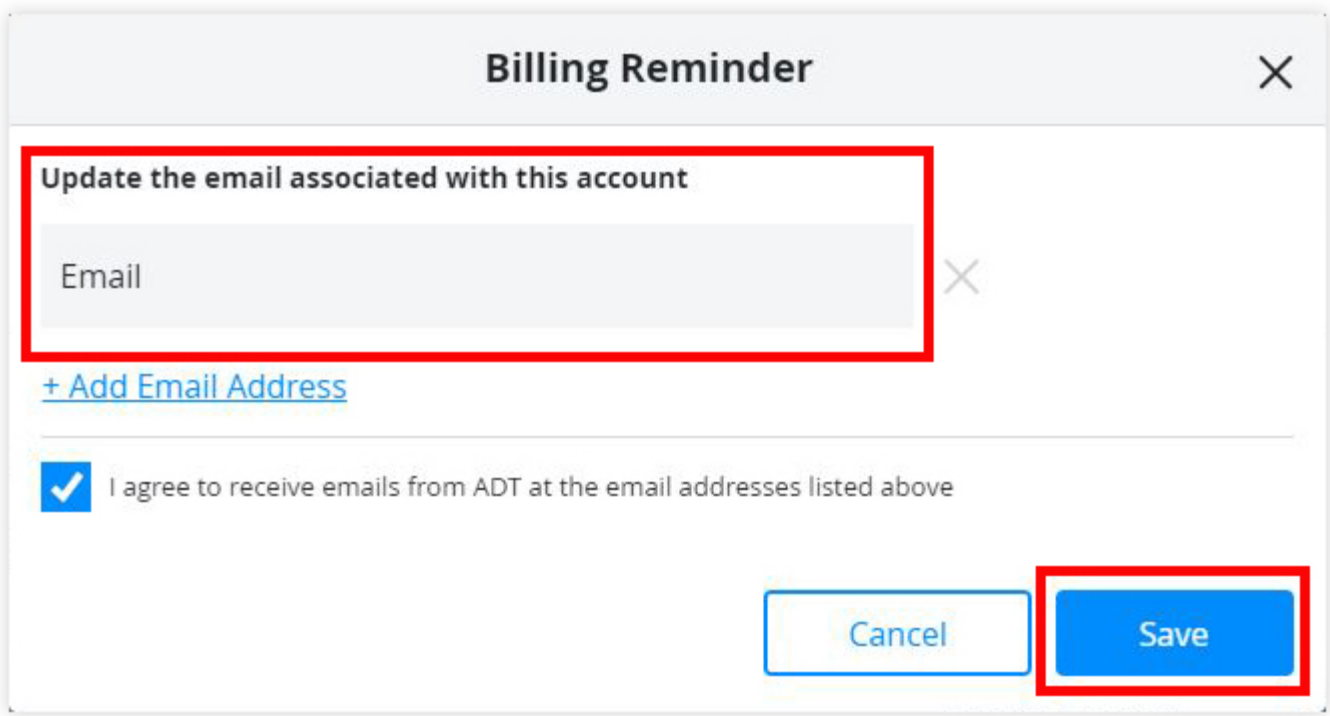

3. Click the box next to "I agree to receive emails from ADT at the email addresses listed above."

4. Click the **Save** button. Now, you are set up to receive your bills electronically. You can click on the **Bill Stat** tab under Make a Payment to view your statements.

Now you are enrolled in Paperless Billing.

## <span id="page-2-0"></span>Related Topics

### [Billing FAQ](https://alpha.adt.com/help/76.html)

Frequently asked questions about Billing. Learn how to update payment information, sign up for paperless b more.

### [Express Pay](https://alpha.adt.com/help/57.html)

Express Pay is a one-time payment option featured on the MyADT homepage.

### [One Time Payments](https://alpha.adt.com/help/68.html)

Instructions on how to make one-time payments and general information on paying your ADT bill.

[Return to Top](#page-0-1)

# How can we help? Search